## **Skydda din adresslista**

För att dölja din adresslista och inte visa upp onödiga saker på Facebook kan du göra följande:

- 1.Starta Facebook
- 2. Klicka på symbolen för ditt konto längst till höger i bild.
- 3. Välj "Inställningar och integritet"
- 4. Välj "Integritetscenter".

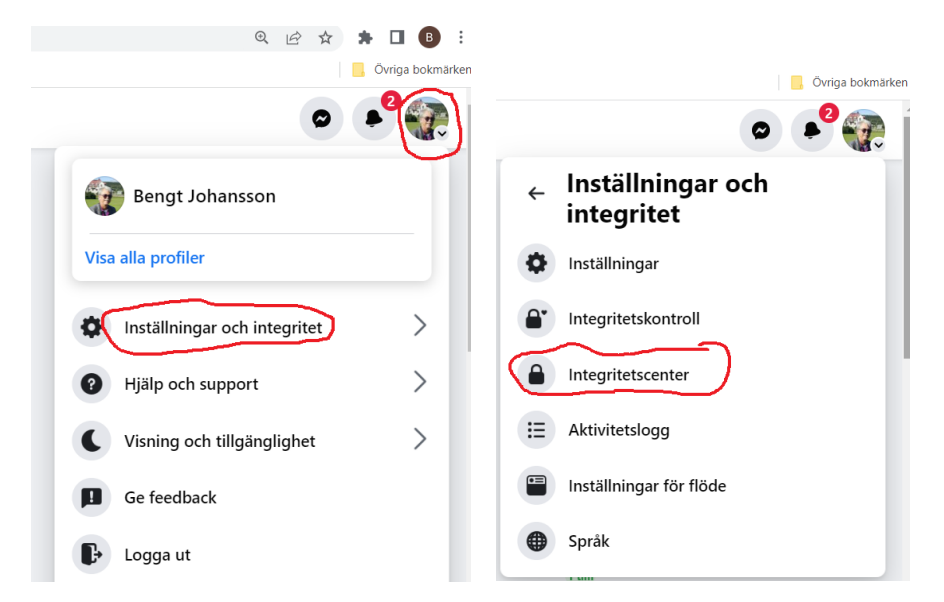

5. Nu öppnas nedanstående bild och du väljer "Inställningar" och därefter "Facebook inställningar"

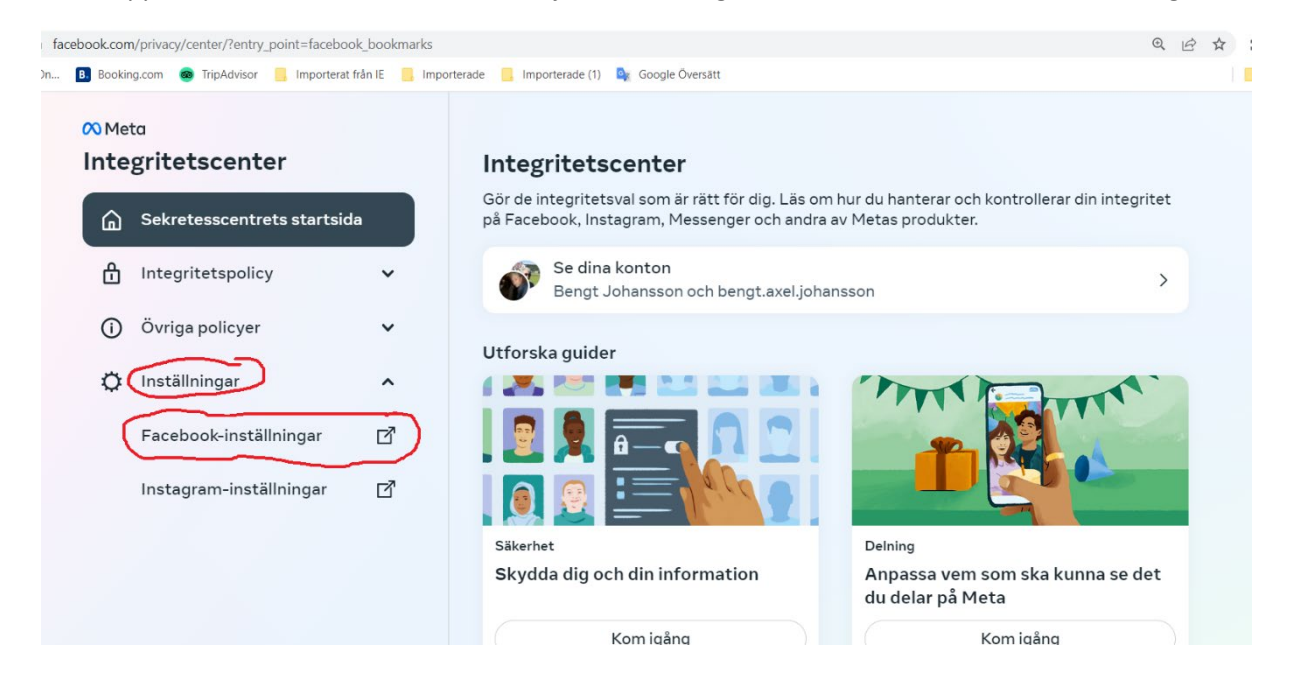

6. Denna bild kommer och här kan flera val göras och jag visar upp hur jag ställt in mitt Facebook. Det finns flera val att göra, men det viktigaste för att skydda sig mot att någon använder din vänlista är att se till att bara du kan se den och det gör du genom att välja "bara jag" på frågan "vem kan se din vänlista?"

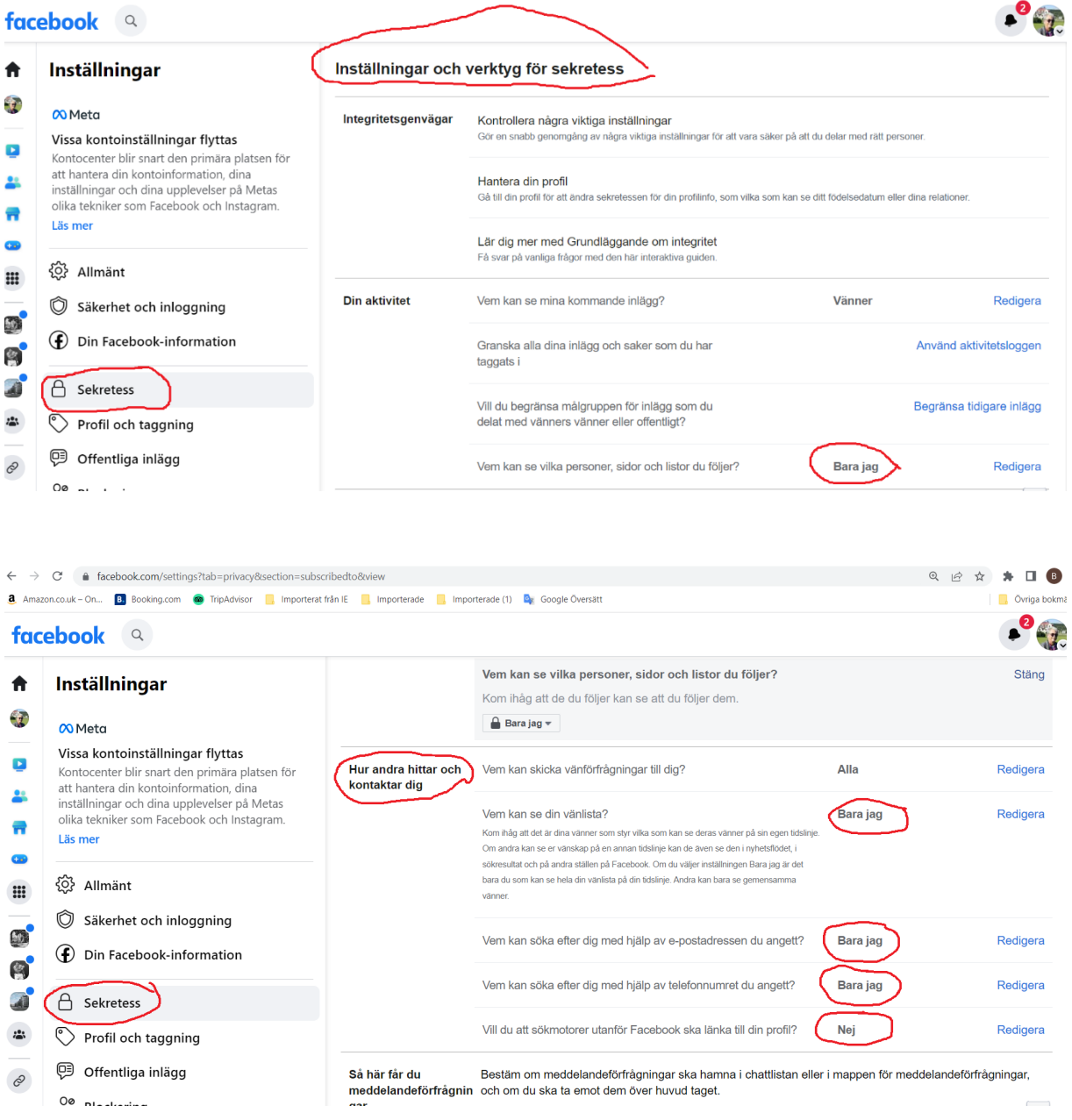